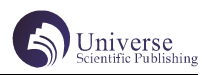

# 基于 Qt 的打地鼠益智游戏的设计与实现

#### 刘 硕 白俊鸽

#### 成都锦城学院计算机与软件学院 四川 成都 611731

【摘要】如今游戏已成为一种普遍的娱乐方式,市场上对于游戏的需要层出不穷,但玩家对游戏的实现技术了解得并不深 入。本文描述的是基于 Qt、C++ 技术在 Windows 开发环境下 [1] 如何利用 Qt 中 QGraphicsScene 类操作平面图形元素实现该 游戏。本文详细叙述该游戏的UI 布局、各模块功能和实现过程。

【关键词】Qt;C++; QGraphicsScene

# 1 引言

打地鼠游戏是生活中常见的一款老少皆宜的休闲娱 乐小游戏,玩法简单,考验反应能力,同时锻炼手眼的 协调能力 [2] 目前, 各平台上均已推出多种打地鼠游戏, 但游戏的质量参差不齐,游戏模式单一,且也不具备各 自的设计特色 [3]。由此,本文利用 C++ 和 Qt 开发框架设 计并实现一款界面简洁、操作简单,具有一定娱乐性和 趣味性的打地鼠益智游戏。

# 2 设计思路

运行游戏后可直接进入游戏主场景,但此时游戏未 开始。需点击游戏场景右侧的开始游戏按钮后,从十六 个地鼠洞中每隔一秒随机出现一至三个地鼠。此时,点 击鼠标实现击打地鼠,每击中一个地鼠得五分,分数累 计到二百五十分可赢得胜利。点击游戏场景右侧的暂停 游戏按钮实现暂停游戏,此外点击游戏场景右侧的游戏 规则按钮弹出子窗口显示游戏规则,点击子窗口中的返 回游戏按钮可返回主场景。该游戏主要功能结构如下图 1 所示:

## 3 界面设计

## 3.1 游戏场景设计

游戏场景所用的是 QGraphicsView 动态平面显示器 下的像素图元。用 QGraphicsView 而不是 QPainter 的原 因是,后者采用面向过程的方式绘图,前者采用面向对 象的方式绘图。对于复杂图像来说,管理图元对象比管 理绘制过程语句要容易,而且图元对象更符合面向对象 的思想,图形可复用性更好。因此使用和管理图元对象 能更方便的实现地鼠洞和出现地鼠以及击中地鼠的图片 显示。

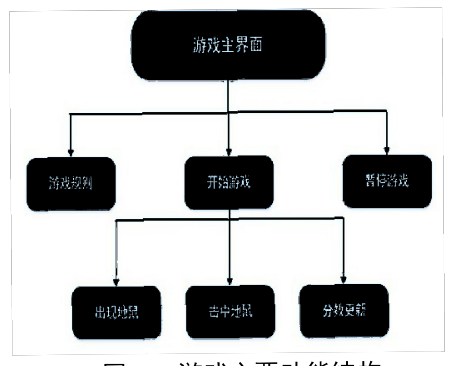

图·1: 游戏主要功能结构←

#### 3.2 功能区域设计

该区域包含了游戏的主要功能,如开始游戏、暂 停游戏、游戏规则,这些功能均为按钮对象,并且通 过设置图标大小、设置图标方法固定了按钮图标的大小 和按钮图标,使用设置整平方法去除按钮边框。使三个 按钮风格统一、美观简洁。此外,该区域还包含了一个 QLCDNubmer 对象用于显示击中地鼠后玩家分数的变化。

## 4 功能实现

## 4.1 游戏场景的显示

新建场景类和图元类分别用于管理图元和创建图元。 单个地鼠洞就是图元,通过 setPixmap(" 图片路径 ") 的 方法初始化图元。

游戏场景用一个图元数组来存放,首先在场景类的 构造函数中用一个循环构造出十六个图元,用数组下标 /4\* 图元宽度得 x 坐标,数组下标 %4\* 图元高度得 y 坐标, 再通过设置坐标方法,传入 x、y 使十六个图元以四乘四 的形式排列,最后添加图元到游戏场景的图元容器。而 要显示到相应的控件上,需在主窗口中构造一个场景类 对象使用设置场景方法,参数为该对象即可显示一个四 乘四的地鼠洞场景,如下图 2 所示:

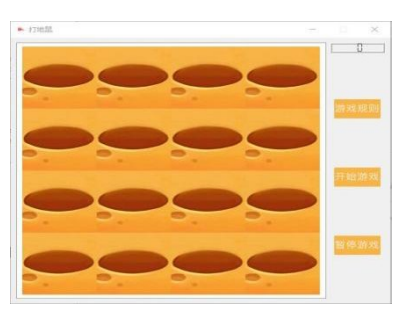

## 图 2: 游戏主界面← 4.2 开始 / 暂停游戏功能

实现地鼠出现本质上是把地鼠洞图元替换为地鼠 图元,该功能在显示地鼠函数中实现。具体实现思路 为,使用一个整型变量获取随机值一到三,该变量决定 地鼠出现的个数。通过一个循环条件为小于该整型变量 的循环,循环体中再使用一个整型变量获取随机值零到 十五, 最后通过 setPixmap("图片路径") 方法实现随机 位置替换图元。在开始游戏函数中,使用一个布尔类型 的变量标记所有图元的状态为真表示开始状态,被替换 为地鼠的图元使用一个布尔类型变量标记,再设置定时

器间隔更新时间为一千毫秒。借助信号槽机制,信号槽 机制是 Qt 的重要组成部分,其基本逻辑为控件触发信号 并发送给信号接收者,后者接收信号后执行槽函数进行 相应的逻辑处理。这里使用定时器作为信号发送者, 定 时器启动时触发暂停信号,场景类对象作为信号接收者 调用显示地鼠函数使地鼠每隔一秒随机出现。随后在主 窗口构造函数中使开始游戏按钮作为信号发送者,点击 该按钮后触发点击信号,场景类对象作为信号接收者调 用开始游戏函数。由此实现当玩家点击开始游戏按钮, 定时器启动且每隔一秒调用显示地鼠函数,玩家在视觉 上觉得地鼠随机出现又消失。

暂停游戏功能封装在暂停游戏函数中,把每一个图 元设置为暂停状态,使用暂停方法把定时器暂停。由于 暂停信号和槽函数显示地鼠已连接。因此定时器暂停时, 不会触发该槽函数也就不会进行地鼠洞图元和地鼠图元 的替换。在主窗口源文件中使暂停游戏按钮作为信号发 送者,点击该按钮后触发点击信号,场景类对象作为信 号接收者调用暂停游戏函数。由此实现当玩家点击暂停 游戏按钮,定时器暂停,游戏随之暂停。

#### 4.3 击中地鼠且分数更新功能

因为玩家使用鼠标点击来进行击打地鼠,故需要重 写鼠标按下事件,又因为是对 Graphicsview 控件进行操 作,因此参数类型需设定为在该框架中提供的与鼠标事 件相关的指针类型。首先要判断此时图元的状态是开始 还是暂停状态,若为开始状态,再判断击中的图元是否 标记为地鼠图元。若点击的图元标记为地鼠,那么通过 setPixmap(" 图片路径 ") 方法替换地鼠图元为被击中地 鼠图元。若不先进行图元状态的判断,则会出现玩家点 击暂停游戏按钮后,再对地鼠图元进行点击仍会触发被 击中地鼠图元的替换,显然这不符合游戏规则,因此首 先需要对图元状态进行判断。

由于分数最终显示到 LCD 控件中,而加分动作是在 图元类的鼠标点击事件函数中触发,故要直接显示到该 控件是比较困难的。若采用设置全局变量,设定一个定 时器频繁的把全局变量的内容更新到该控件的方法是不 可行的,一是使用全局变量不安全,而且也不符合面向 对象的封装原则,二是频繁调用定时器会导致程序效率 下降,故这里采用单例设计模式。

单例设计模式保证一个类只有一个对象,而且不管 在哪个地方调用都只能调用这一个对象。首先新建处理 类,把该类的构造函数设置为私有的用以保证类外不能 新建该类的对象。再添加静态该类指针类型的私有成员 变量 hand,再使用静态返回该类指针类型的公有获取 实例函数,用来返回该私有成员变量。由于该变量为静 态变量,故定义该类时就需要把该成员变量构造出来。 这样类外要使用处理类的对象,就只能通过调用获取实 例函数来获取,由此实现一个类只有一个对象。其次使 用添加分数函数发送自定义的击中地鼠信号。随后在主 窗口源文件中调用该函数获取 hand 对象。添加更新函 数,该函数每调用一次,定义的整型变量就加五,再通 过 LCD 控件的显示方法,该变量作为参数传入即可显示 到控件上。使 hand 对象作为信号发送者,信号为自定义 的击中地鼠信号,主窗口作为信号接收者调用更新函数,

即可实现打中地鼠后分数增加并显示到控件上的更新功 能。

#### 4.4 查看游戏规则功能

实现玩家点击游戏规则按钮后弹出子窗口,需新建 规则类继承于主窗口类,另放置一个按钮,玩家可点击 该按钮关闭子窗口。因此需要设置可退出子窗口的槽函 数,该函数中调用关闭方法关闭子窗口。使按钮对象作 为信号发送者,点击该按钮后触发点击信号,子窗口作 为信号接收者调用该槽函数,可实现玩家点击按钮后子 窗口关闭。在主窗口中使该按钮作为信号发送者,点击 该按钮后触发点击信号,主窗口作为信号接收者调用能 构造出一个规则类对象的函数,并且调用显示窗口方法, 由此实现玩家点击该按钮弹出子窗口的功能。

## 5 界面优化

为了使游戏具备美观性,通过传入图片路径为参数 使用设置窗口图标方法分别设置主窗口和子窗口图标为 自定义图片。其次在图元类中重写鼠标按下事件和鼠标 释放事件,通过设置鼠标形状方法即可设定鼠标为自定 义的锤子图片,由此可使玩家用锤子击打地鼠。另设置 一个媒体播放指针类型的成员变量,播放击打音效的功 能封装在播放音效函数中。该函数中构造出一个媒体播 放对象,通过设置媒体方法来设置播放的文件路径,再 调用播放方法播放该文件。最后在鼠标按下事件中调用 该函数,即可在玩家按下鼠标时播放击打音效的功能。

#### 6 结语

本文介绍了如何使用 Qt 设计并制作一款打地鼠益智 游戏,介绍了 graphicsview 框架的使用以及如何使用单 例设计模式提高程序运行效率,但该游戏还可进一步深 入和完善。总体而言,该游戏代码逻辑清晰易懂、功能 较为完善,适合初学者学习参考。

# 【参考文献】

[1] 成丽君 , 张宇波 . 基于 Qt 的贪吃蛇游戏设计与 实现 [J]. 电子技术与软件工程, 2013, (21)

[2] 张小琴 , 王露露 . 基于 Android 平台的打地鼠 游戏设计与实现 [J]. 软件, 2018, 39 (09)

[3] 商利华 . 高级打地鼠游戏的设计与实现 [J]. 智 能计算机与应用 ,2019,9(04),212-215